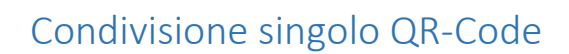

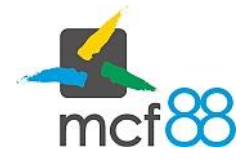

Author: mcf88 Srl

.

## Condivisione di un singolo QR-Code

Questa operazione permette di ottenere il QR-Code del dispositivo da appendere sul dispositivo.

NOTA BENE: il QR-Code fornito può essere stampato su qualsiasi materiale, deve essere a colori e avere una dimensione minima di 7,00cm x 3,5cm

Per effettuare questo basta posizionarsi nella schermata dei Dispositivi cliccando sull'apposita voce nel menu laterale di sinistra.

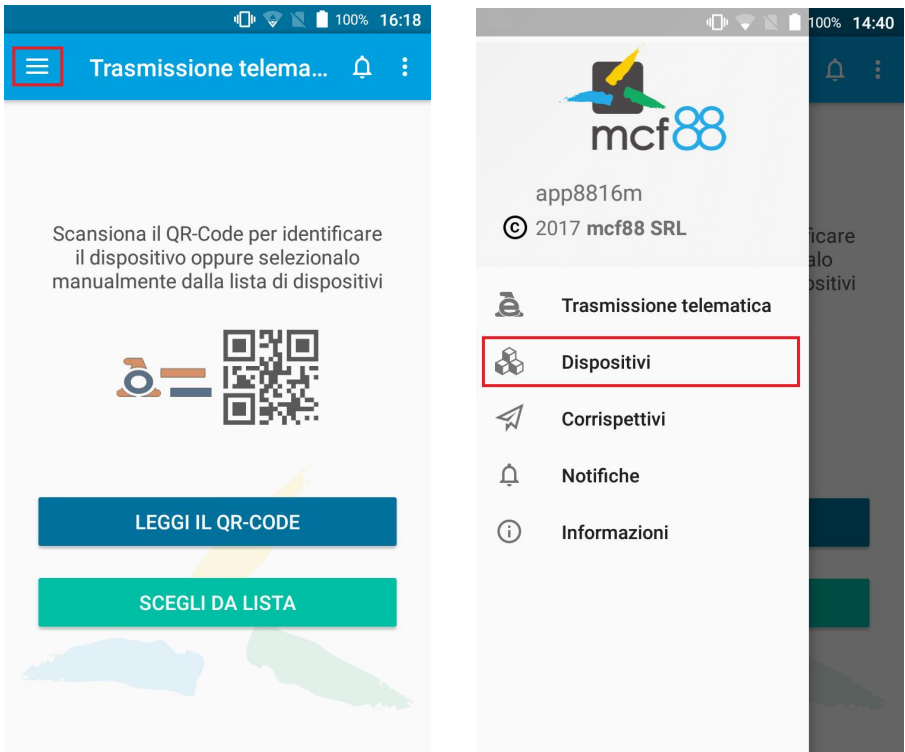

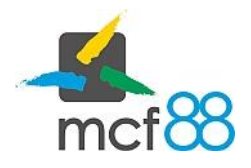

Author: mcf88 Srl

.

Seguire la seguente procedura per scaricare un singolo QR-Code:

1. Cliccare sul pulsante come da riquadro giallo della seguente immagine per visualizzare i dettagli del dispositivo su cui si vuoi inviare un dispositivo

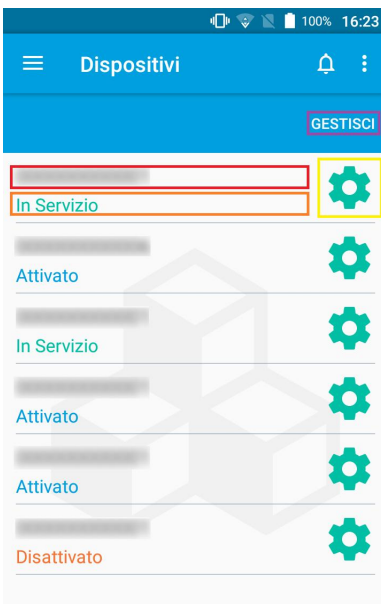

2. Dalla finestra di dettaglio de dispositivo è necessario cliccare sul pulsante QR-CODE evidenziato dal riquadro arancio nella seguente immagine

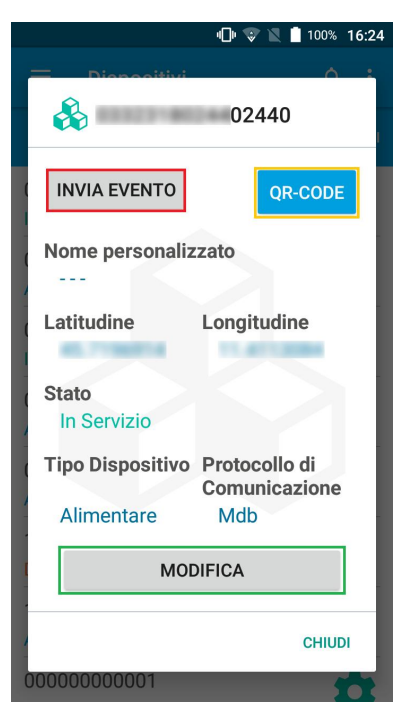

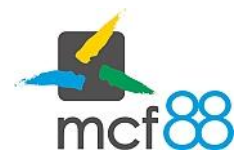

## Condivisione singolo QR-Code

Author: mcf88 Srl

.

3. Attendere il download del QR-Code dal portale dell'Agenzia delle Entrate, una volta terminata questa operazione verrà richiesto con quale applicazione condividere il QR-Code

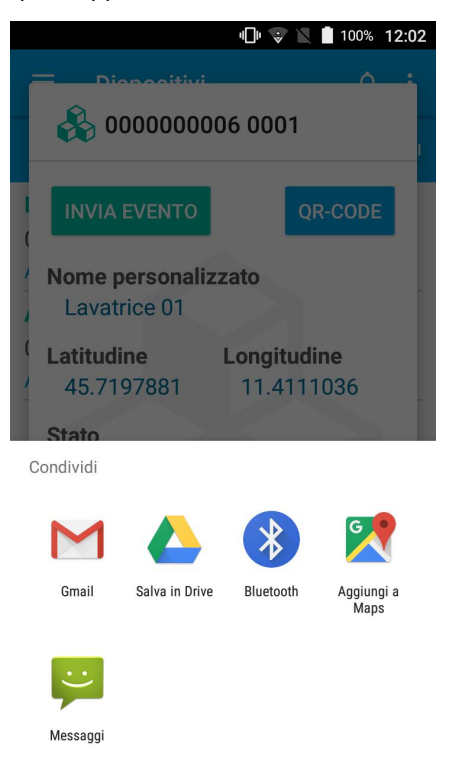